## 

bÿÿÿ# !"\$2%1'()\*+ ўўўўўўў (руўу

!"#\$%&'(byvy\*+ 4u€ÃArial@2×iÎͧwÝ<W(€Stop Marquee‹ 4u€ÃArial°oyò -Ηïªm'v^¥ °#žŒ—°Ôο-ª?@Đ +€€€SlowerŒr5€ÃArialr#žŒ—°Ôο-ª?@Đ +€€€Faster §5€ÃArialr#žŒ—°Ôο-ª?@Đ(+€€€Speed Control NsbxÚ•SÍkAÿÍfm<sup>2</sup>‰]Ó Rã‰PÛ‹R<xèA·Ä□U[VAĐŠÅ 0Eñc"Ó'Î"hðyĺÏ<sup>3</sup>Ó«<í à ØKbzÄTN‡æbè□}4á/'@ <sup>32</sup>ŠýHÒ□ ""Aèù‡(åÁ¾□ "UÃ3Ãu½X dí°£†`•;ým¬ª□2 Ædc~®Š-c□ù9•¾·ò<sup>2</sup>åÔ"g]f□™ X¤Û«ÑÝMÈú'=05wâ¶©õ"ÖD\ Â(î⊡D=øãZßAú<sup>1</sup>7ùu⊟Å87;[Þ~¬Ö⋅'9'€"ð¨Të\*1þrHJ:LÉé´ÿ"@=ð|Të\*1þrHJ:LÉé´\$8¯þPSJþxÚ∙SÏkAþf7»©Ö4^hã¯H<mark>҈</mark>≡䢑Š'SÔͺ¢',<sup>∶</sup>

^Åf

Þ=1/4Ø?@ñ"(^,—BZXß›yk6KPøò~Í1/4÷Mæ[`1/25EØŸ^\_9@['.ß``

c{€#"ϵ26Y£½ÛéÚç

z<sup>o1</sup>ØXB; QøÅÍ?Ú|Ù¶vCU8(ÓÉ3ÎäÙsL4»€zceujéÒ

r"epmREQüÿŽ0S,ËÜsÒZ/çÅÆ+]/KŸIÂ!¾·ì<sup>3</sup>ÿ0.<sup>38</sup>}EL 0y]ôz&;¼0ؼþÅ÷°ða~ÅçULð¼EXV¬`'¾úÞ˾šXD£Oëÿ·~fóvÈf®üqn½ 8 C^I`4¢¥7÷□™|û>jj/Þ□ö1¼+ö<‰jw¤0×›J`ðÆZ±ø{ÒÇRÄÔ½ÞuŒªçïéüÑ^

Åo2Ëï□~9&z±ä~N[Øå^¾∂ô4G¨Ó;`ôf<4'È&ìÉž6¢~ÕÂñ§°\*>ñ¯%´Æ\_e%¡¡JâNÃòBö¾'~‡Š"ðïf¸‹ê\_yÁGe‡xÊÙð@üÿË@=ðÃf¸‹ê\_yÁ °ezóÞ⊡ïßâ™ñ‹E¬ûÜ^¼ÉcÃðOžÊ~Dó3Ó7<ò¨ÄÓb3'ݯr¶□X7ÌŒ#□·Tð7çÓï÷¯š¥}ë‰Z1̨½hŠ'«é©}<sup>2</sup>Ôš□8{«Eѵflí«Çê êêÚß>ê&ôŽâ

î©PEYC©ÿ|óð2"íh h½Æ~{" ya Ø?íªïW9iü>Áî9Í

À¿.IÙ>ÒMa‹œü"?ZS1/4KœëÁžÅÕ^

÷\ß½Þ/Ûû{

÷vègèiZžM±6žMƾûìx6)ÏÆÀ¯1ðl\0ž□€[#àÙ¨`<¿†À¾aÁx6@ÝÀ¾□C<{"ü']Xßl;?s1ÒÆœïN4Rÿõ}üO⋅w⋅©°±©Þë¦êÅMÕÚ\*WyîÂîa g ¶Ó·⊡:þxÚµVÍKTQ?÷¾ç<ç£Ò!4GÇ/‡°qÑÎ'}%A¶j5ê( ;h¯åfmúXôÔĐ¿ª¢□^ËZAA%©àuÎ}ç¾wgxát‡ßÌ9÷|ßs?FÀ2ÄcÑkðë9€÷ ÃF ž+ve lð X€àœA\¾på<ªúdªûìõCR;))BýdPÔÅØ±hE +i†¨œìfE2Ælüþ□×uYÿÚ£(¦0>>ôJ•Å39ªRJAY

C WYB□e(Kméû~d)

½"ê□®i9¯fµåÎÖ»ÈÒ2ôz"¥¨ªœCÈÝn"ÈDI"qu¬ÄU#JHŠOÔY¡¥RÙfø%÷,°uÂpANV—f—aߣ5þÚš<del>'÷</del>êå¾∙‰F9[yJ«^Ô¿±ŒÈ¡4...•– xªyÁ|<sup>3</sup>j% óükòͪÕf>1⁄4QâZí†<4zøfÔ\*ÙŸ®MósM¨5©&É~ç4OñºÿC<<iýk¾Œè:b¼¿Ý[]œõ\_fiy㾺□Xá]¾§9ÔÝãáMUX,Ùºwÿ߯/y ¬B?LcǪ°ø&"ÿelÖw^δÓ€AŽ…}tÞ8ïÅyû£LŸ@úª±©¾'±ÏJÆ»Q2îÕ'qfJÆÚ□:ú\$ú1ÅÓD"ð!¿1e=Þ"1⁄2892z«Kÿý@=ðõ¿1e=Þ"1⁄2892z< Ú;†<sup>1</sup>\<sup>3</sup>⁄4"Ï"Kùe=»<sup>,-</sup>Š<sup>1</sup>Š91kJPÓç+¦YĐ—Võ©Ét"NÉ ^΢ObwŒø¬íOçéeßçä1"IÛ½Ë8W...¤>ëÉ®ë£□yÚy´§TœÖq□•Ÿ¼# öbý 'Âôbú™U¿ÜwnÿÊ÷œÊ‡ó;0⋅"/ÏÛ\$ÁÌö܃ □"¨¢"\Û»ú¿öÓ꬗›IFR;k |½fsy<sup>1</sup>fo»¥†xñV3š4êfCðüÕF—Ñ4âQ¡!\$û¤|XMR MŸ□åÁVÓúDr|»i±>f}DC1‡#šŠÍqÝL¾}pl¯ß´e ¨Æ"÷0~`q®Ã"`á5

l) I'Ù:£â¬Vl2, z'r×xb<sup>3"</sup>@OÔçªh

1\_31ǯf"ÔmÊVòmǤgslelÔ;□©ê'Y¨ùt□ðz"áܨŠ¢ø})i–±"Ø"ôVp7Lú9ñcéΗ¤?ö!¾⋅ìsïK/Ž\_'□ÿ/Ú5"ÓÏ÷¶{Ë¿ð<Œï Ø ðS-#ZjsÝÉÖ÷!›[û8Ô□pVÖ§thw°iëd1V>úRhš€| êÏ

.÷ ^}MËêù‡–:8¢…CñLîð=G"/ÜÏ §N2¯t>Í⊡NÑ"–`°@3óå¿Æ∼xrîD›QŒ‰rápS8.ö><sup>2=</sup>%¸Æ\_e9Á¡râNyùV!ûÙþ Óm‡Šð\$ÿ"ð□

g ¶Ó·⊡1þxÚµVÍKTO?÷¾c<gÆJ‡ÐügŒÁ6î|Ò—QBI‹-FA\$ímZ<hѶõ7ÔпÐ2+ÚH¸¬EA´T'^cÜ{î{w†N÷ñ{ïœ{¾ïc°l[FYüfÀ{ xeî\*€  $-U$ 

^þòæ(8µi ëtÆgÇÎ<sup>з</sup>ÍÖEfœäuñýGŸâ\_ìö5Dšš¥Ø‡åxÜ¥¿÷&ú⊡@6"Ç…Ãàò4ÄÏ>/@¿ó‡ê¶«>PWH¼FÚxš9ªCãÍ<ÕsÑ□ί;'åy}ªüOe ֟<sup>-</sup>BYou may wish to set your Calculation to Manual in large .XLS files1(Tools/Options/Calculation Tab/Manual Opt Button)+ ð

I(ÍÉ€eó

dü©ñÒMbP?\_\*+,€%ÿ□Á*f* "¡"ÿà?à?U}m;ÿÿ ÿý ý ý  $\times$ f(ìØðîððÖð(ð ðð€' ð sðF¿A?À@ÿ€ÃcmdRunMarqueeðBZ>-ð]`"Ô!0%ðÂ5€ÃArialrÔä8)7‡Nrn4ÿÿ#^¶ÿÿÿÿÿÿÿÿÿ<ÿÿáÒ)çJ¤A,oš¶<sup>2</sup>œHÕÀFó¥ÇÚ-øO‰ ð sðH¿A?À@ÿ€ÃcmdStopMarqueeðGiB<ð]`"`#16\$P%.EÍForms.CommandButton.1LLì.ðz' ð sð@¿A?À@ÿ€ÃspinButtonðJG¦ð]^"|\$14"Œ%.ÍÍForms.SpinButton.1~\$ì€ðx' ð sð>¿A?À@ÿ€ÃlblSlowerðÙiE<ð]X"~%0.È%.ÏÍ Forms.Label.11⁄4Pì€ðx' ð sð>¿A?À@ÿ€ÃlblFasterðTiÛZð]X"´&1.&.ÑÍ Forms.Label.1PìŒð" ð sðJ¿A?À@ÿ€Ã lblSpeedControlðT-9ð]X"Đ'1.@&.øÒÍ Forms.Label.1\Xì<sup>+</sup>ð~' ð sðD¿A?À@ÿ€ÃlblEachClickð{Ó Forms.Label.1't>¶@ï7°Sheet1 VBAÿÿÿÿÿÿÿ =ÀIâÆP´UÀIâÆThisWorkbookÿÿÿÿÜ\_SRP\_6 ÿÿÿÿÿÿÿ)œ\_SRP\_7ÿÿÿÿ0gš ŒBasŒ0{00020P819-0C\$0046}□ |GlobalĐSpac'FalsedCreatablPred□eclaId±Tru BExposeTemplateDeriv'BustomizD2Option /licit4  $\Box$ P#' Sub œ Open() gsngSpe30.1 'you will have to "€Fy"!€th t¾ starting @number□get it right. Ca€RunMargDue€~End<sup>[2</sup>? D)□Sheet1ÿÿÿÿ&€\_\_SRP\_2 1\$Lxúš™™™™™2x3«}\$Lxúš™™™™™2x37}\$<üÈ\$8

in

 $\omega$ 

```
X
ਇ⊟ਸ
```
 $\overline{P}$ 

h

```
<TTDyÿy*€<sub>*</sub>``x°@yyyyyyyy*rU€€€yyyyyyyx$1`□yyyyyyy$q`"yyyyyyy$±`~ yyyyyyyy$ñ`œyyyyyyyy áyyyy@<8 )yyyy@H@
\odot
```

```
qñÉ©1__SRP_4ÿÿÿÿV__SRP_5ÿÿÿÿÿÿÿÿÿy`jY_Y_VBA_PROJECTÿÿÿÿÿÿÿÿÿÿÿÿyÿyÿyÿyÿyÿyyyyyi};<sub>i</sub>°xKÿÿ
```
in

```
sxÿ
-st\ddot{y}ênxÿntÿ«êÒ;
```
+Pÿ'Tÿ%:dÿ%\$ QPÿLÿLÿ Lÿ

```
sxÿ0x$PÿLÿ°lHahÿ`1xÿ5hÿlxÿJõÛd@'hÿõlxÿ#Tÿõlxÿ#Pÿ*F@ÿ%H
VBAProje<sup>ct4@j</sup>
```
rÒX<F"J<

r€stdole>stdo€le f%\\*\G{00€020430-C

```
0046}#2.0#0#C:\WINNT\system32\c2.tlb#OLE Automation^fDOffic"DO€>fic5,Dž€"€□D2DF8D04C-5BFA-101B -BDE5€DAA5
€10.0 Ob<sup>[</sup>A Library#K€MSForms>õl½_Nr-ÿÿc^¶ÿÿÿÿÿÿÿyjytÿy)Đt¼MS%B'ŠŠÔb#NÍ AFfÖ«Y—ÞF±ýÏ
```

```
éÆ"ÿÿÿÿÿÿÿyÿyyx+cmdRunMarquee
```

```
ÿÿÿÿÿN0{00020820-0000-0000-C000-00000000046}`H€þÿÿÿÿÿÿÿÿÿÿÿÿÿÿÿÿyÿyyyiH%*€p8<8@ÿÿÿyïyyy%*€¯@Hh@ÿÿÿ
"ifþyyyyyyyyyyyyyyyyyyyyyyyyyyyyyin`À`yyyyyyyy'|ykyyyyyyyy]`yyyyo°yyyy`yyyyyyyyyyyyyyeœœ*€□0P`~@yyyyyyyyyyyyy=*
```
èBast0{000À20820- C\$0046}

```
|Global!ÄSpac'FalsedCreatablPre declaId«Tru
BExposeTemplateDeriv$'BustomizD2Control<sup>[1</sup>-cmdRunMarquee]
CIbISIowe0r
A5iSpee,dDC
```

```
P€€A€, Sub
q_0(
```

```
gsngÂ&z0.1 'You will have to€ "Play"Àth this @number□get s6 right for @your m@+i2nÀCa@□
,End⊟#Ë&Çt_Ap0Downİ&Ç)+ 9A)* FšUpý—
```
-Ÿ-

```
\hat{a}(EX)
```

```
mdlMarquee3ïCellMarqueePrngUÏ€ÿRap'G€¨töCQÅ<ZÒ6Q5 □Q5 □Ï–[pDôÀ?ñ±ÿÿ\îhxSM,tbx\íustoðÿÿÿÿÿÿÿÿÿÿÿÿÿi0
                       '''''''#õž"äU⊡i/3¾''''#-CbmƒuðnþÊ€€ ÿÿÿÿ"□□`À□^i2nÀCa@□
(i))oD#{i}o\lly(i)oDi8b6End□#Ë&Çt_Áp0DownÍ&Ç)+ 9Á)* FšUpý—
-Ÿ
```
 $\hat{a}(\hat{E}X)$ 

CÀFÏH0=:'øÚ€5^ %DŸD èDŸD èDŸD -----<br>wÔB+ 9Á)/ÔB+ 9Á)/ÔB+ 9Á)/ÔB+ 9Á)/ÔB+ 9Á)/ÔB+ 9Á)/ÔB+ 9Á)/ÔB+ 9Á)/ÔB+ 9Á)/ÔB+ 9Á)/ÔB+ 9Á)/ÔB+ 9Á)/ÔB+ 9Á)/ÔB+ 9Á)/Ô

in

in

=./byyy1byyy3456789:;<=>?@ABCDEFGHIJKLMbyyyOPQRSTUbyyyyWXYZ[\]^byyy`abyyycdefghijklmnbyyyypqrstuvwxyz{|}-

f"8X@□"·Ú1Èÿ□□Arial1Èÿ□□Arial1Èÿ□□Arial1Èÿ□□Arial"\$"# "&ÄâzsÁfWA\*zñ`fW□…^ì ^<‰¢(^4ÁPÛ÷ffÝMŠoùí¼□™7ïĺüF¨''«"Á~}%¼@áäô)@ º  $\hat{\mathsf{F}}$ ó $\Box$ 

```
<sup>1</sup>#÷r$ĺš-£ ½mÌÔ+•r¡T[XlÔªu¢>–Mú'䌊 Ï}^; ¤ 'BVfäìªó □Öv(½ñ¢Î3JæóĐóÔy#z/öOÊ□áK"3Îÿx□½¿ü«Þݺ®o—ÖYr±:/ê,Y¬‡□ é
```
Â□¨ÎR},påÒÕ‹dB>3sÜ«ò¶aÅ<êªF'6s¤±rAƒ1¤9ÃÞ^]À9Ãârô»K∙(Šdÿ)êD}pÔ)ÞŸKw`Oi>ÉÞiWµb—üÒ;'½ÆcSE

8'àT™nåMÔ-¥,Å<sup>1</sup>¦zzzú;£~<sup>2</sup>!¢"<s□â?nµJD/'¯^□ß#zÇëk"zÊ<x\_ßýJË~-)úT"6@1⁄4ï-□×/§1⁄45□ \_üSÙö´ i¶ãU«)9YÍ<sup>2</sup>ÚW<5Í'æ1/#¾]-xü<sup>3</sup>6"Ô2þ'CÛ1⁄4{URbÉû\•ø

å»□2G´R-^6Ä"¢□;còæõh"°ŸaÄ)ÕÉp"{`^cÑü5D…Ï"y64/"ŸæŽ÷"éä¡cû®çOÇGŒ¡k∙̇»=®U6ä¡GÑ çÓŒZõšWß`ÈšQ«¥-ÔùŒkµ0

Ͽx%£ñ-Ÿ&òl¤Ek{¶<ÆSÇŠ´éj)Wƾ•jé--›oömé0©rN¤¨<sup>3</sup>#ŸåR£1Ç

□Ö Í£\*Žñ<□÷"x×{༠Â]‡:-ŽhŠCî□Ü!1., g?áêüš–"Û~âW8À'¾ûu'9º§<ŠÐ1C÷U"¼L8‹BU~dO?□YêýšyÍ£BÈ\$îêXÂ\*õSôöÓÎ<del>'</del>">

…ÎۤˊÙìÄAǼÜÄPÃ"æ∶¸þòÃôŽ»&^éÓÌjßn"`

äñj®MY~ £'šäÿk@=ðc  $\frac{1}{2}$ e □e†±¥´ôQ‡tmË%Õk

ry6"yyyyy<yy16\$%.ÉÍForms.CommandButton.1LìŠð,'

Óð]X"ì(1.|&.èÔÍ

 $in$ 

## Page 7

4B†Label[Fast

a shekara ta 1970<br>Marejeo

iƒþÿÿÿÿÿÿÿÿÿÿÿÿÿÿÿÿÿ pÿÿÿÿðÿÿÿÿh¨À`ÿÿÿÿÿÿÿÿ°|ÿkÿÿÿÿÿÿÿÿ"ÿÿÿÿ0°ÿÿÿÿ`ÿÿÿÿÿÿÿÿð|ÿ+ÿÿÿÿeœœ\*€0P`˜@ÿÿÿÿÿÿÿÿÿÿÿÿP\*€µXXl @ÿÿÿÿÿÿÿÿ\*€™€HTÈ@ÿÿÿÿÿÿÿÿ\*€·¨`x°@ÿÿÿÿÿÿÿÿ\*€›ÿÿÿÿh"¸@ÿÿÿÿÿÿÿÿÿÿÿÿªlXÿÿÿÿÿÿÿÿpÿÿÿÿèÿÿÿÿXÿÿÿÿÀÿÿÿÿÿÿÿÿÀÿÿÿÿx@0€¨pÿÿÿÿÿÿÿÿÿÿÿÿªÿÿÿÿÿÿÿÿÿÿÿÿÿÿÿÿÿÿªÿÿÿÿÿÿÿÿÿÿÿÿÿÿÿÿÿÿ ÿÿÿÿÿÿÿÿÿÿÿÿÿÿÿÿÿÿÿÿÿÿÿÿ`ÿÿÿÿÿÿÿÿPÿÿÿÿ˜ÿÿÿÿ ÿÿÿÿÿÿÿÿÿÿÿÿÿÿÿÿÿÿÿÿÿÿÿÿÿÿÿÿÿÿÿÿÿÿÿÿÿÿÿÿÿÿÿÿÿÿÿÿÿÿÿÿÿÿÿÿÿÿÿÿÿÿÿÿÿÿÿÿÿÿÿÿÿÿÿÿÿÿÿÿÿÿÿÿÿÿÿÿÿÿÿÿÿÿÿÿÿÿÿÿÿÿÿÿÿÿÿÿÿÿÿÿÿÿÿÿÿÿÿÿÿÿÿÿÿÿÿÿÿÿÿÿÿÿÿÿÿÿÿÿÿÿÿÿÿÿÿÿÿÿÿÿÐÿÿÿÿÿÿÿÿÿÿÿÿÿÿÿÿÿÿÿÿÿÿÿÿÿÿÿÿÿÿÿÿÿÿÿÿÿÿÿÿÿÿÿÿÿÿÿÿÿÿÿÿÿÿÿÿÿÿÿÿÿÿÿÿÿÿÿÿÿÿÿÿÿÿÿÿÿÿÿÿÿÿÿÿÿÿÿÿÿÿÿÿÿÿÿÿÿÿÿÿÿÿÿÿÿÿÿÿÿÿÿÿÿÿÿÿÿÿÿÿÿÿÿÿÿÿÿÿÿÿÿÿÿÿÿÿÿÿÿÿÿÿÿÿÿÿÿÿÿÿÿÿÿÿÿÿ@ÿÿÿÿÿÿÿÿÿÿÿÿÿÿÿÿÿÿÿÿÿÿÿÿÿÿÿÿÿÿÿÿÿÿÿÿÿÿÿÿÿÿÿÿÿÿÿÿÿÿÿÿÿÿÿÿÿÿÿÿÿÿÿÿÿÿÿÿÿÿÿÿÿÿÿÿÿÿÿÿÿÿÿÿÿÿÿÿÿÿÿÿÿÿÿÿÿÿÿÿÿÿÿÿÿÿÿÿÿÿÿÿÿÿÿÿÿÿÿÿÿÿÿÿÿÿÿÿÿÿÿÿÿÿÿÿÿÿÿÿÿÿÿÿÿÿÿÿÿÿÿÿÿÿÿÿÿÿÿÿÿÿÿÿÿÿÿÿÈÿÿÿÿÿÿÿÿÿÿÿÿÿÿÿÿÿÿÿÿÿÿÿÿÿÿÿÿÿÿÿÿÿÿÿÿÿÿÿÿÿÿÿÿÿÿÿÿÿÿÿÿÿÿÿÿÿÿÿÿÿÿÿÿÿÿÿÿÿÿÿÿÿÿÿÿÿÿÿÿÿÿÿÿÿÿÿÿÿÿÿÿÿÿÿÿÿÿÿÿÿÿÿÿÿÿÿÿÿÿÿÿÿÿÿÿÿÿÿÿÿÿÿÿÿÿÿÿÿÿÿÿÿÿÿÿÿÿÿÿÿÿÿÿÿÿÿÿÿÿÿÿÿÿÿÿXÿÿÿÿÿÿÿÿøxÿÿÿÿÿÿÿÿ@ÿÿÿÿÀÿÿÿÿÿÿÿÿ¨ÿÿÿÿÿÿÿÿÐx <ÿÿÿÿÿÿÿÿÿÿÿÿÿÿÿÿÿÿÿÿÿÿøÒX‹F\*\R8004\*#5d\*\R8004\*#70\$\*\Rffff\*0d468b6231\*\R8004\*#5b\$\*\Rffff\*0f468b6305ßÿÿÿÿ4@<pDXLT0\€d¨lþÊ€€

2TÿPÿ6hÿ@ÿNLl(xÿTÿPÿhÿ@ÿf□ÿÿÿÿ%ÿÿÿÿÿÿÿÿÿyyöğÿÿyy*ğy*iyyyyyyyyyyyyyyyyyyyyyy

wX7"ø/aÄ)bF¾/ $\square$ ¡@<sup>∵</sup>°your m@+i2nÀCÀCÀ}ÿ÷k $\square$ xv%. $\square$ Þ;ïOp«

 $in$ 

äñj®MY~,£'šät

wwÞÅ-Ž¥7

/Vp|k<sup>o</sup>®ž¿ÑÁ63·êŠý—ë™ ÔÕÛɺrŒpº¶YLyOë}<sup>21</sup>/2k™Ï¤ý>-Ãñ

x)4Á ...çlî<ó,âÀdçgwæÛ□ïE¨¢-c¤ý ÿîൎ\_ºqP8lþЧĐ%i¬ĐÞíîÜ—4Âõ¨ÎQ~"ôÊÅ«h ùLylÿ(oË+îàS□ò´í#...UÔ}š#líÕyœ<sup>2</sup>(Ž/

©rÄ«'5–lrmV%qÜ□l•%ë´—!ÙŽk<sup>2</sup>Ÿ{nó¥<BöæžT :c¢nîÙÌR§Z¿Þ»zÝÔ9êežF›Ï¢—[ÿ<sup>3</sup>ÜúOsë?Éÿ8·þ£Üúsë?^%Gf±(áÝ'Þ€·½Êc‡Ç

…(±H□6FÆ`kÛ

6ØÎC□ BİY'ŸiÕ"™my

##0\_);\("\$"#

<>a Æ,m Àla Æ. Workbookyyyyn %\_VBA\_PROJECT\_CUR"yyyyyyyyyy Ìy¿la Æ,m Àla ÆCtls

iis starting number to get it right.yyyyayyyyk±Attribute VB\_Name = "ThisWorkbook"

## Page 11

ێEachCli`ck

 $\textcircled{c}`iijijjjijjijijijjya=An\square ijijijijijijijijijijijijijijijijijijijijijijijijijijijjj73 \textcircled{f} \textcircled{h}.$ 

##0\)!"\$"#

 $\tilde{A}^{1}\!{\not|} \text{Li} \ddot{O},\!P^{1}\!{\not|} \text{Al} \ddot{N} \dot{\text{co}},\!P T^{\not| \text{Al}} \dot{\text{As}} i^\prime \dagger \dot{\text{AM}} \ddot{E} | E^{0} \ddot{0} \text{gl}^{\text{1}\!{\not|} \text{A}} \text{ce} \cdot \text{Li} \dot{1} \dot{0},\!-\!\hat{0} \P \hat{a}$ 

EČ"B¦èö£D¦Jz¡,£ã¤ŽQBR|¢.#∙,Hõßr?ÒS÷D€r¦¶°°□ñ⋅öܣׯ,m"V(s®ò"UÉÓd΃È£4ƒ•W æ⋅Ö‹sµ□ešåôöø!Oc"Š^>]"9¢□jAt"VÃ<

**MSForms** 

**MSForms** 

7ÂOÀption ‡€€it

Y<sub>İ</sub>\_□v\*W'á™ôËŸúð}VI?¿=

##0\)""\$"# ##0.00\_);\("\$"# ##0.00\)""'\$"# ##0.00\_);[Red]\("\$"#

##0\_);[Red]\("\$"#

cmdStopMa 2 1 MSForms CommandButton

<sup>M™1?'a</sup>àLYou will have to "Play" with this number to get speed right for your machineÿÿÿÿyÿyyyyy<sup>2</sup>Attribute VB\_Nar

Comman€dButton<sup>[1</sup>‰<sub>1</sub><"Stop#2,\$!.#spinf5 Ø3 €"!S

##0.00\)7\*2\_("\$"\* #

##0\_);\_("\$"\* \(# ##0\);\_("\$"\* "-"\_);\_(@\_).))\_(\* # ##0\_);\_(\* \(#

 $\mathbf{3}$ 

2 MSForms

 $ne = "She@et1"$ 

##0\);\_(\* "-"\_);\_(@\_)? :\_("\$"\* # ##0.00\_);\_("\$"\* \(# ##0.00\);\_("\$"\* "-"??\_);\_(@\_)6+1\_(\* # ##0.00\_);\_(\* \(#

SpinButtonlblSlower 4 3 MSForms 3 MSTorms LabellblFaster

##0.00\);\_(\* "-"??\_);\_(@\_)àõÿ À àõÿ ôÀ àõÿ ôÀ àõÿ ôÀ àõÿ ôÀ àõÿ ôÀ àõÿ ôÀ àõÿ ôÀ àõÿ ôÀ àõÿ ôÀ àõÿ ôÀ àõÿ ôÀ àõÿ ôÀ

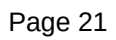

õÿ øÀ à\*õÿ øÀ à õÿ øÀ à @) "€ÿ"€ÿ"€ÿ"€ÿ"€ÿ"€ÿ`...©Sheet1Œ®Marquee:ÁÁT□ë\$ðð□ðÂ"ðÑ×Ògòô™®(ìâê¬o®ÿ@=ð¥×Ògı

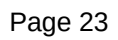

MSForms Label%lblSpeedControl 6 5 MSForms Label"lblEachClick 7 6 MSForms

LabelfÖ«Y-PF±ýÏ